Ausgabedatum : 07-04-17 Software Vers. 1.1 Revision Nr. 0

# Automatischer Druckinfusor AutoPC® BEDIENUNGSANLEITUNG

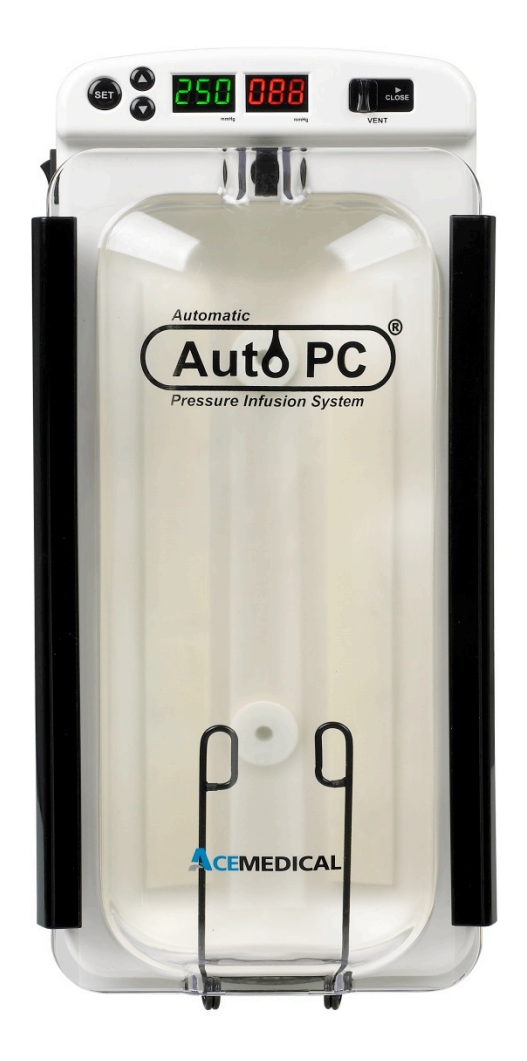

Inhaltsverzeichnis

# **Allgemeine Informationen**

1. Allgemeine Informationen

#### **Produktübersicht**

- 2. Zweck
- 3. Aufbau
- 4. Systemaufbau

#### **Betrieb**

- 5. Betrieb
- 6. Warnhinweise
- 7. Instandhaltung

# **Merkmale und Eigenschaften**

- 8. Merkmale
- 9. Eigenschaften

#### **Informationen**

- 10. Fehlersuche
- 11. Sicherheitssymbole
- 12. Spezifikation

Allgemeine Informationen

1. Allgemeine Informationen

1.1 Einleitung

Diese Betriebsanleitung erklärt, wie der AutoPC funktioniert und Sie die optimale Leistung erzielen. Lesen Sie bitte alle Abschnitte sorgfältig durch.

1.2 Tauglichkeit

ACE Medical hat die Zertifizierung nach ISO 9001/ ISO13485/ CMDCAS ISO 13485 für die Qualität dieses Produkts erhalten und die Tauglichkeit dieses Produkts wurde nach EN60601-1 und EN60601-1-2 zugelassen.

1.3 Hersteller - ACE MEDICAL Co., Ltd.

Hauptsitz : 3F, ACE Ville B/D 25-1, Bomoon-Dong, 7Ga, SungBuk-Ku, Seoul 136-087, Korea

TEL) +82-2-921-2967 FAX) +82-2-922-9319

Werk : 30. Naeyoo-Dong, Deogyang-Gu, Goyang-Si, Gyeonggi-Do, Korea

TEL) +82-31-969-0505 FAX) +82-31-969-0527

1.4 Service

ACE MEDICAL bzw. der örtliche Distributor stellt auf Anfrage Einzelteillisten, Beschreibungen, Anleitungen und sonstige technische Informationen über die Geräteteile zur Verfügung, die von ACE MEDICAL als Ersatz- und Reparaturteile entwickelt wurden.

Adresse : Schmidt Medizintechnik GmbH

Benraderstraße 66

47918 Tönisvorst

Tel. 02151-150164

Webseite : http://www.schmidtmt.de

Produktübersicht

#### **2. Zweck**

Der AutoPC ist ein elektrisches Druckinfusionsgerät und wird zur raschen Flüssigkeitsgabe von Blut, Blutprodukten und anderen Infusionslösungen im Bereich Traumatologie und bei chirurgischen Eingriffen eingesetzt. Auch bei gleichbleibendem Druck erzielen Sie keine exakten Flussraten. Normale Flussraten für diese Druckapplikation richten sich nach verwendetem Infusionsset und Kathetergröße (Siehe Punkt 9 Eigenschaften)und sind damit deutlich höher als bei Routineinfusionen üblich. Die Automatischen Druckinfusionsgeräte dürfen nicht zur Verabreichung von Arzneimitteln oder Lösungen verwendet werden, die in exakten Dosierungen zu applizieren sind. AUTO-PC Druckinfusionsgeräte werden üblicherweise im Operationsaal, auf Intensivstationen und in der Notaufnahme eingesetzt. Hier sind Möglichkeiten der kontinuierlichen Patientenüberwachung gegeben.

# 3.1 Außen

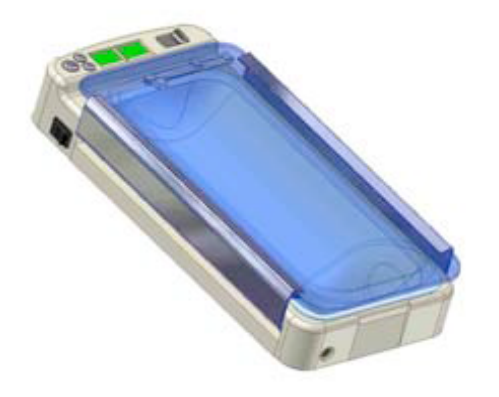

Einstellungstaste

12V Anschlussbuchse

Ein-/Ausschalter

Entlüftungsventil

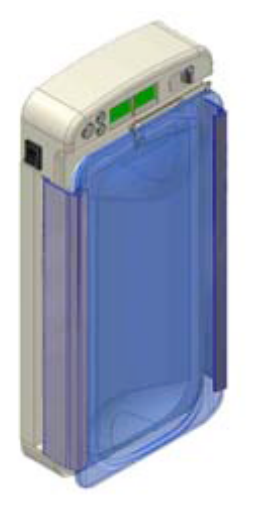

LED-Display

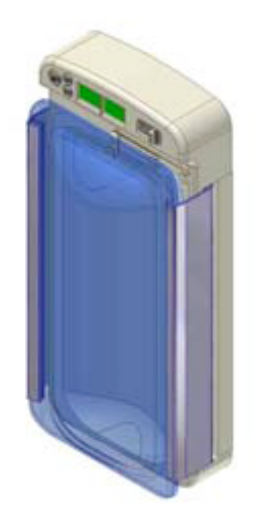

Beutelaufhänger

#### Gehäuseverschluss 3.2 Aufbau

- Ein-/Ausschalter Der Ein-/Ausschalter befindet sich auf der linken Seite des Geräts.

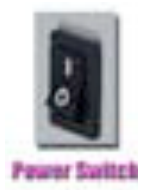

- Einstellungstaste

Die Einstellungstaste kann jederzeit bedient werden. Wenn Sie die Taste während des Betriebs drücken, ändert sich der Druck.

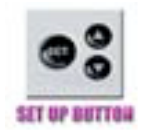

- Entlüftungsventil Das Entlüftungsventil entfernt Luft aus aufblasbaren Flüssigkeits- bzw. Blutbeuteln.

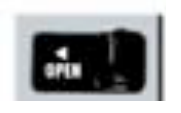

- LED Die LED-Anzeige links zeigt den eingestellten Druck an. Die LED-Anzeige rechts zeigt den aktuellen Druck und Fehlermeldungen an.

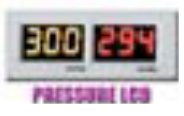

4. Systemaufbau

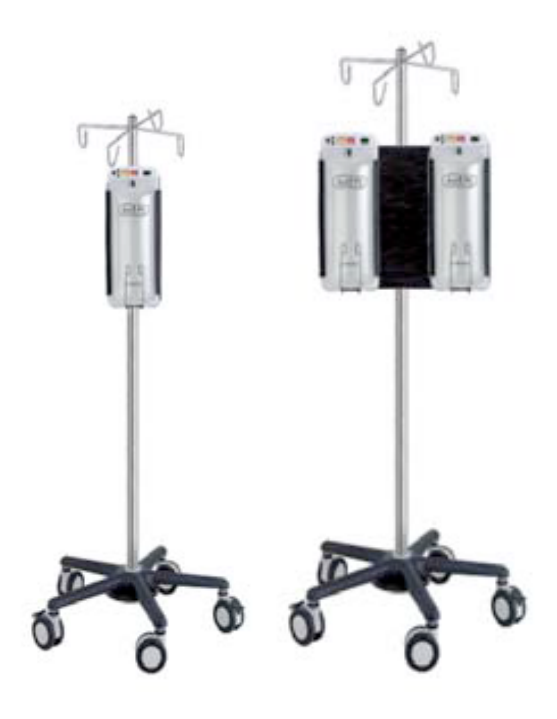

[Einzelmodell] [Doppelmodell]

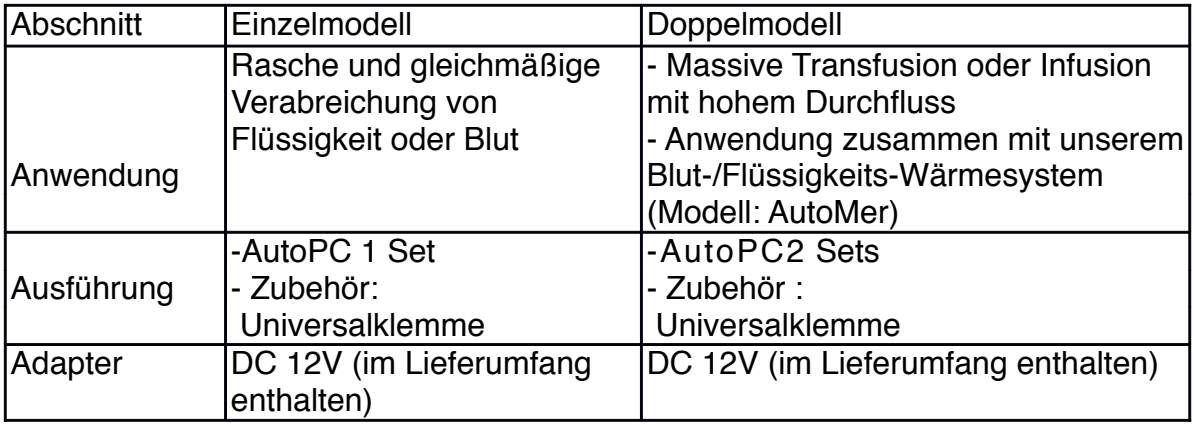

#### Betrieb

#### **5. Betrieb**

Installation → IV-Beutel einhängen → Komponenten anschließen → Entlüftung ausschalten → Gerät einschalten → Druck einstellen → Beendigung der Anwendung → Entlüftung ausschalten →Gerät ausschalten → Komponenten trennen

#### 5.1 Installation

Befestigen Sie den AutoPC am Infusions-Stativ des Einzel- oder Doppelmodells.

Alternativ ist die Befestigung an einer Normschiene 25 x 10 mm möglich.

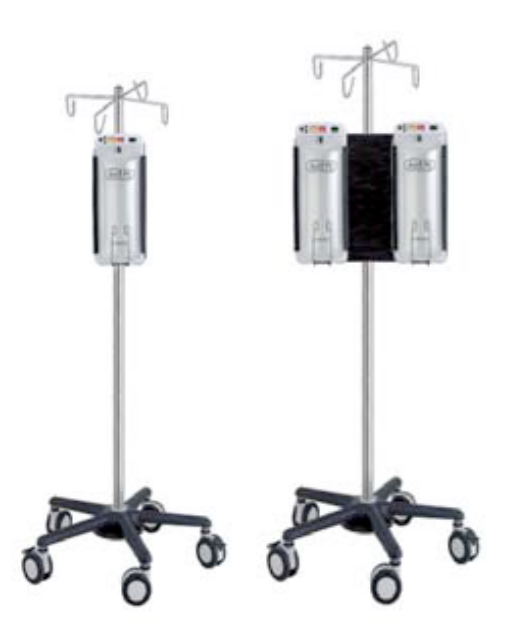

# [Einzelmodell] [Doppelmodell]

# [Achtung] ① Orte mit entflammbarem (Anästhesie-)Gas vermeiden.

- ② Der Aufstellort muss den Anschluss des Stromkabels erlauben.
- ③ Prüfen Sie unbedingt die Klammer am IV-Stativ.
- ④ Orte oder Geräte, die ein magnetisches Feld erzeugen, vermeiden.
- ⑤ Kontaminierte Orte vermeiden.

#### 5.2 Installation des IV-Beutels

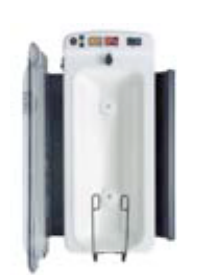

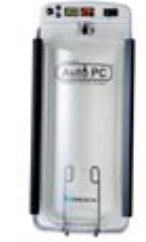

Beutelhaken Gehäuseverschluss auf der Gehäuseverschluss

Beutelgestell Gehäuse

① Gehäuse öffnen.

② Flüssigkeits- oder Blutbeutel am Beutelhaken einhängen.

③ Gehäuse schließen.

[Achtung] Überprüfen Sie den Infusionsbeutel- bzw. Blutbeutel vor dem Einhängen auf Lecks.

#### 5.3 Stromanschluss

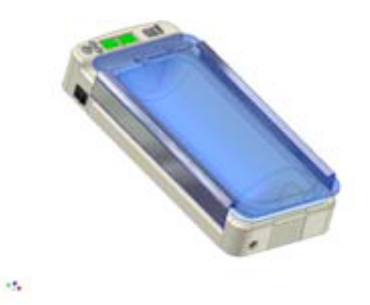

Ein-/Ausschalter DC 12V Eingang **Entlüftungsschalter** 

① Schließen Sie den von ACE Medical mitgelieferten DC-Adapter an.

② Schieben Sie Kassettenverschluss nach rechts. (Entlüftungsventil ist geschlossen.)

③ Schalten Sie das Gerät ein.

[HINWEIS]Mit dem Einschalten erhöht sich der Druck auf das Druckkissen.

Der Druck auf das Druckkissen ist der letzte gespeicherte Wert.

5.4 Den gewünschten Druck einstellen und Tastenbedienung

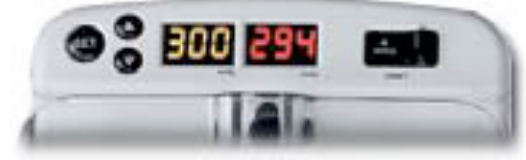

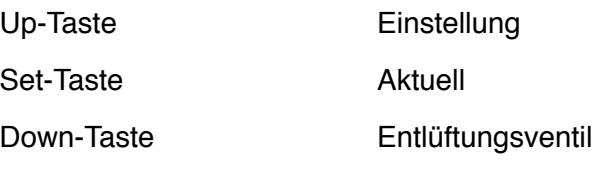

① Drücken sie die "SET"-Taste für 3 Sekunden.

② Benutzen Sie die Up- und Down-Tasten, um den gewünschten Druck einzustellen.

③ Drücken Sie die "SET"-Taste, um die Einstellung zu bestätigen.

[HINWEIS] Es dauert ca. 20 Sekunden, um 1000㎖ Kochsalzlösung bei 300㎜Hg zu verabreichen.

[Achtung] Wenn Sie die "SET"-Taste nicht drücken, nachdem Sie den gewünschten Druck eingestellt haben, wird der vorhergehend eingestellte Wert gespeichert.

④ Schieben Sie den Kassettenverschluss nach der Anwendung nach links und entfernen Sie den Druck aus dem Druckkissen.

⑤ Trennen Sie den IV-Beutel vom AutoPC, nachdem Sie den Druck entlassen haben.

Anschließend schalten Sie das Gerät aus und ziehen das Stromkabel aus der Steckdose.

[HINWEIS] Der Druck wird zum Teil aufrechterhalten, auch wenn die Stromversorgung während des Betriebs unterbrochen wird. (Entlüftungsventil ist geschlossen.)

#### **6.** ! **Warnhinweise**

6.1 Vor der Anwendung

① Benutzen Sie ausschließlich die medizinische Stromversorgung DC 12V.

② Das Gerät sollte nur durch einen Arzt verkauft bzw. von einem Arzt bestellt werden.

③ Achten Sie bitte darauf, dass keine Flüssigkeit in den AutoPC eindringt.

④ Nicht fallen lassen und vor äußerer mechanischer Gewalt schützen.

⑤ Überprüfen Sie den Druck während des Betriebs.

⑥Stecken Sie den Stecker in eine geerdete Steckdose. (Steckdose für Krankenhausbetrieb)

⑦ IV-Beutel oder AutoPC auf Lecks überprüfen, bevor der IV-Beutel eingehängt wird.

⑧ Überprüfen Sie vor jeder Anwendung das Gerät, die Anschlüsse und Kabel auf Beschädigungen.

#### 6.2 Warnhinweise

① Eine unregelmäßige Leistung kann auftreten, wenn das Gerät in der Nähe von elektrischen oder elektronischen Geräten, wie z. B. Röntgenapparate, CTs, MRTs usw. benutzt wird.

② Öffnen Sie das Gehäuse des AutoPC nicht. Eine unregelmäßige Leistung kann durch statische Elektrizität verursacht werden.

③ Schließen Sie kein anderes oder ungeeignetes Gerät an, um den AutoPC vor elektrischer Gefahr oder Schädigung zu schützen.

④ Öffnen Sie das Gehäuse nicht während des Betriebs.

⑤ Wenn ein ständiges Alarmsignal ertönt, oder der Druck vom eingestellten Wert abweicht,

stellen Sie den Betrieb des Geräts ein und rufen Sie sofort das Ace Medical Service Center an.

#### 7. Instandhalten und Reinigen

① Reinigen Sie das Gehäuse mindestens einmal im Monat mit Gaze oder einem weichen Tuch und Alkohol. Verwenden Sie keine Salz- oder Chlorwasserstoffsäure usw. Diese kann das Gerät beschädigen.

② Tauchen Sie das Zubehör weder in Flüssigkeit, noch in Reinigungsmittel ein.

③ Achten Sie darauf, dass keine Flüssigkeit in den AutoPC eindringt.

④ Lagern Sie den AutoPC an einem sauberen und trockenen Ort.

⑤ Überprüfen sie den AutoPC mindestens alle sechs Monate. [Achtung] Reinigen Sie den AutoPC erst, wenn Sie den Stecker gezogen haben.

Merkmale und Eigenschaften

#### **8. Merkmale**

8.1 Merkmale

① Über drei einstellbare Tasten können Sie problemlos den Druck einstellen. Die Kosten im Krankenhaus werden gesenkt, da der Druck automatisch infundiert wird.

② Der Druck kann von 100 bis 300 ㎜Hg in 5-㎜Hg-Schritten eingestellt werden.

③Die LED-Anzeige zeigt den eingestellten und den aktuellen Druck gleichzeitig an. [HINWEIS] Der eingestellte Druck wird auf der linken LED-Anzeige und der aktuelle Druck auf der rechten LED-Anzeige angezeigt. (Siehe Abbildung in 5.4)

④ Zur bequemeren Benutzung wird der Druck auf das Druckkissen als der letzte gespeicherte Druck angezeigt.

⑤ Der Druck kann während des Betriebs angepasst werden.

⑥ Warnhinweise werden in der LED-Anzeige angezeigt, nachdem eine Störung aufgetreten ist.

⑦ Der eingestellte Druck kann während des Betriebs geändert werden.

#### 8.2 Alarm

① Drucküberschreitung

Bei einem Druckanstieg von mehr als 20 ㎜Hg ertönt der Alarm und in der LED-Anzeige erscheint "Hi".

Fällt der Druck unter den eingestellten Wert, schaltet sich der Alarm aus.

[HINWEIS] Wird der Druck auf einen niedrigeren Wert eingestellt als der aktuelle, erfolgt kein Alarm, bis zum Erreichen des neuen Werts.

② Druckunterschreitung

Bei einem Druckabfall unter 20 ㎜Hg ertönt der Alarm und in der LED-Anzeige erscheint "Lo".

#### 8.3 Druckmessung

Der Druckmesswert wird durch den Druck in den Druckkissen angezeigt.

#### 9. Eigenschaften

[bei Verwendung von 1000㎖ sterilisiertem und destilliertem Wasser]

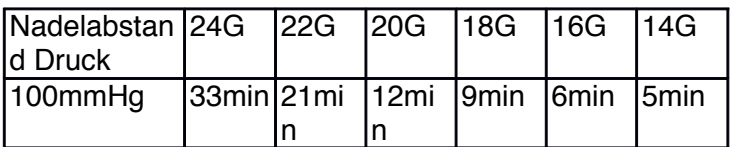

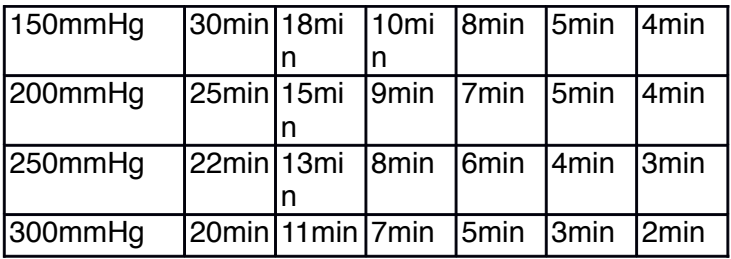

# INFORMATIONEN

#### 10. Fehlersuche

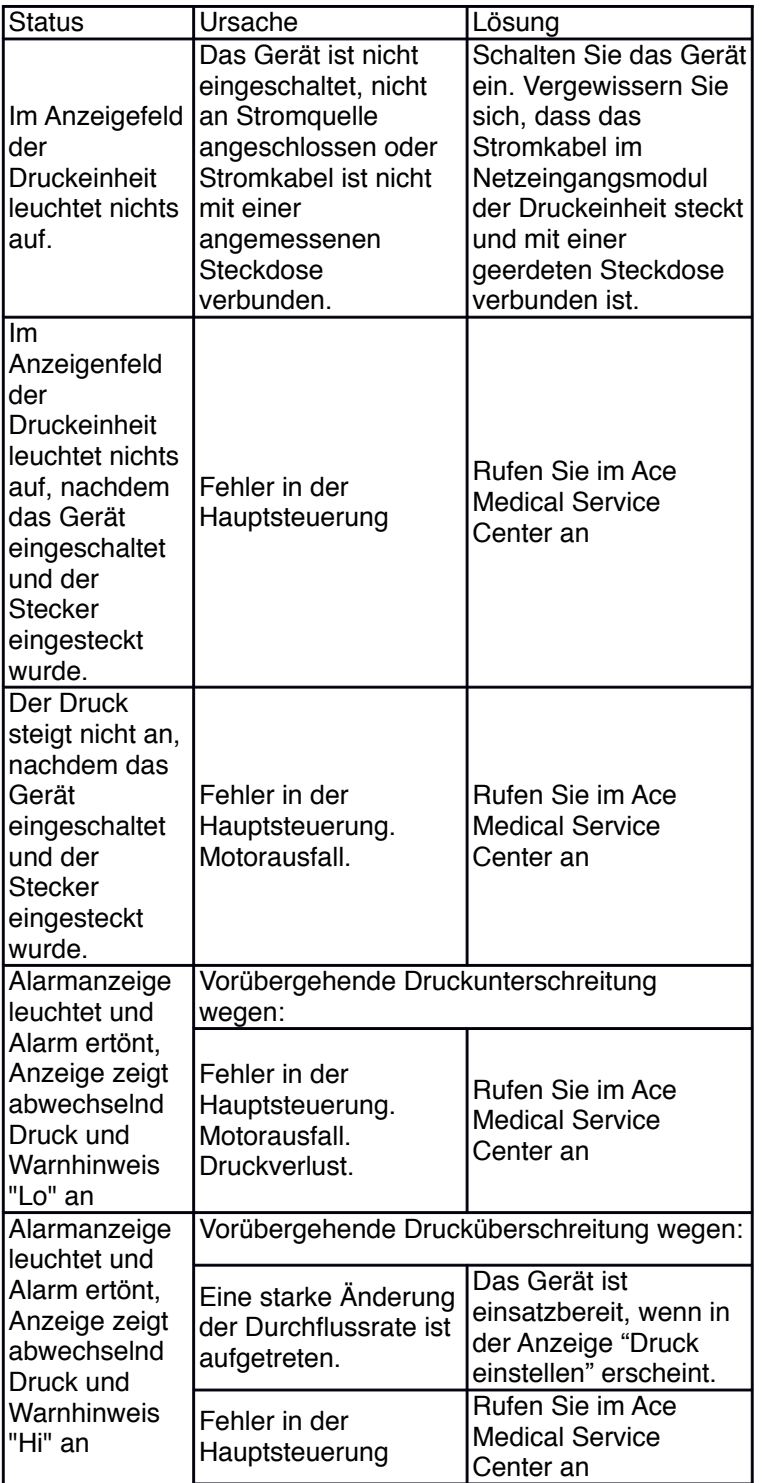

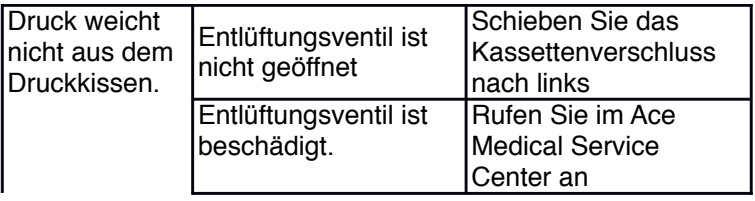

#### 11. Sicherheitssymbole

 $\odot$  :

Dieses Symbol ist ein Sicherheitshinweis. Vergewissern Sie sich, dass Sie die Funktion des Teils verstanden haben, bevor Sie es berühren. Die Funktion ist in dem entsprechenden Kapitel beschrieben.

#### Typ  $B()$ :

"Typ B" ein Anwendungsteil, das die spezifizierten Anforderungen dieses Standards zum Schutz gegen Stromschläge erfüllt, insbesondere hinsichtlich des zulässigen Patientenableitstroms und Patientenhilfsstroms.

 $I/O$ :

Ein-/Ausschalter: I – Einschalten, O – Ausschalten

Warnhinweis ·

"Warnhinweis" bezeichnet das Vorhandensein einer Gefahr, die zu Personenschäden, Tod oder schwerer Sachbeschädigung führen kann, wenn der Warnhinweis ignoriert wird.

Achtung :

"Achtung" bezeichnet das Vorhandensein einer Gefahr, die geringe Personenschäden oder Sachschäden verursachen kann, wenn der Warnhinweis ignoriert wird.

Hinweis :

"Hinweis" bezeichnet wichtige Informationen für den Anwender bezüglich der Installation, des Betriebs oder der Instandhaltung, ist jedoch nicht mit einer Gefahr verbunden. Gefahrenwarnungen sollten niemals unter dem Hinweis-Symbol aufgeführt werden.

#### 12. Spezifikation

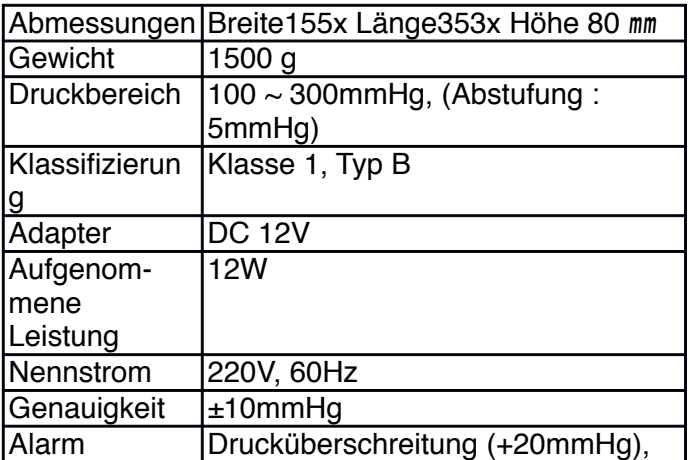

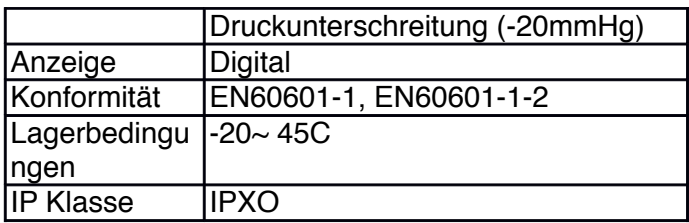